## 線上申請操作

## 抽回案件篇

網址: https://grants.moc.gov.tw/Web/index.jsp

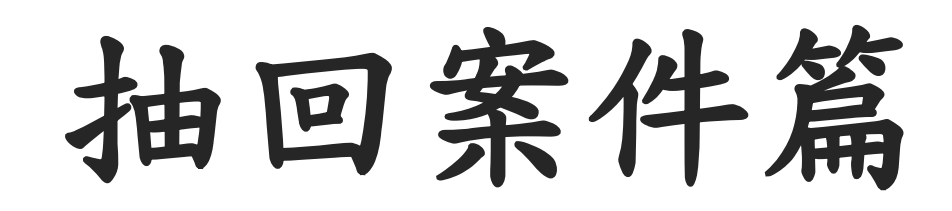

使用情境: 1.該條款有啟用抽回案件的設定 2.受理日期內案件已上傳,但承辦人尚未收 件前,可抽回案件修改

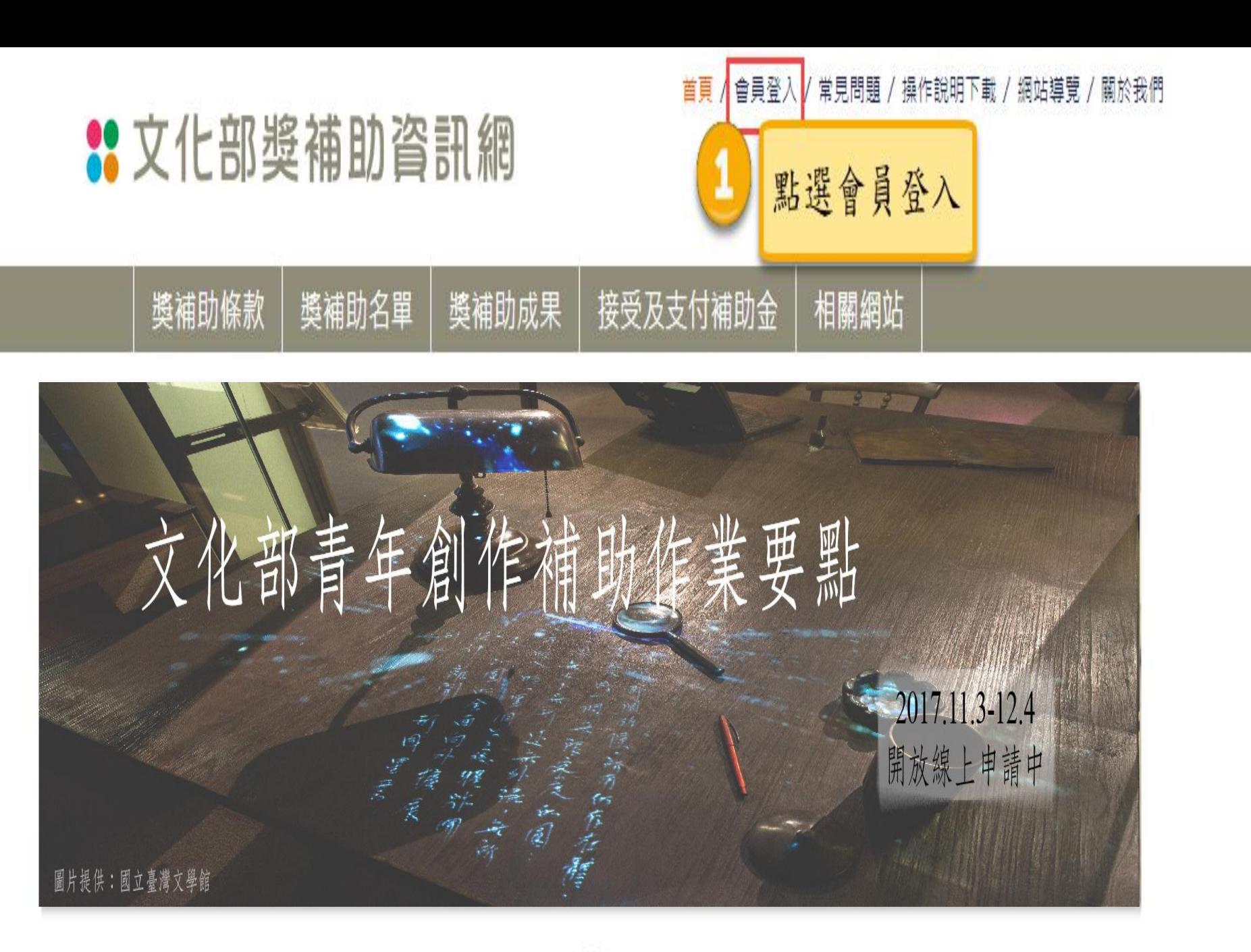

首頁 / 會員登入 / 常見問題 / 操作說明下載

## **22** 文化部獎補助資訊網

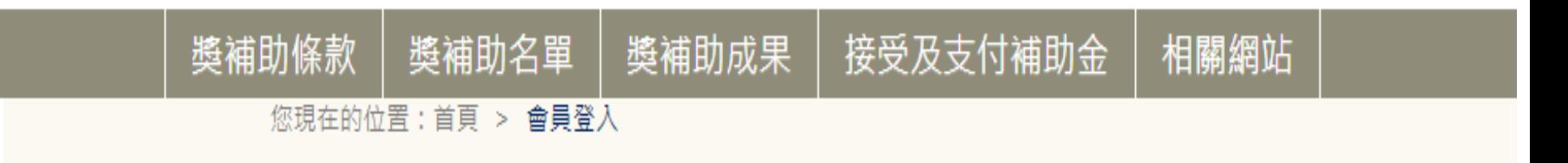

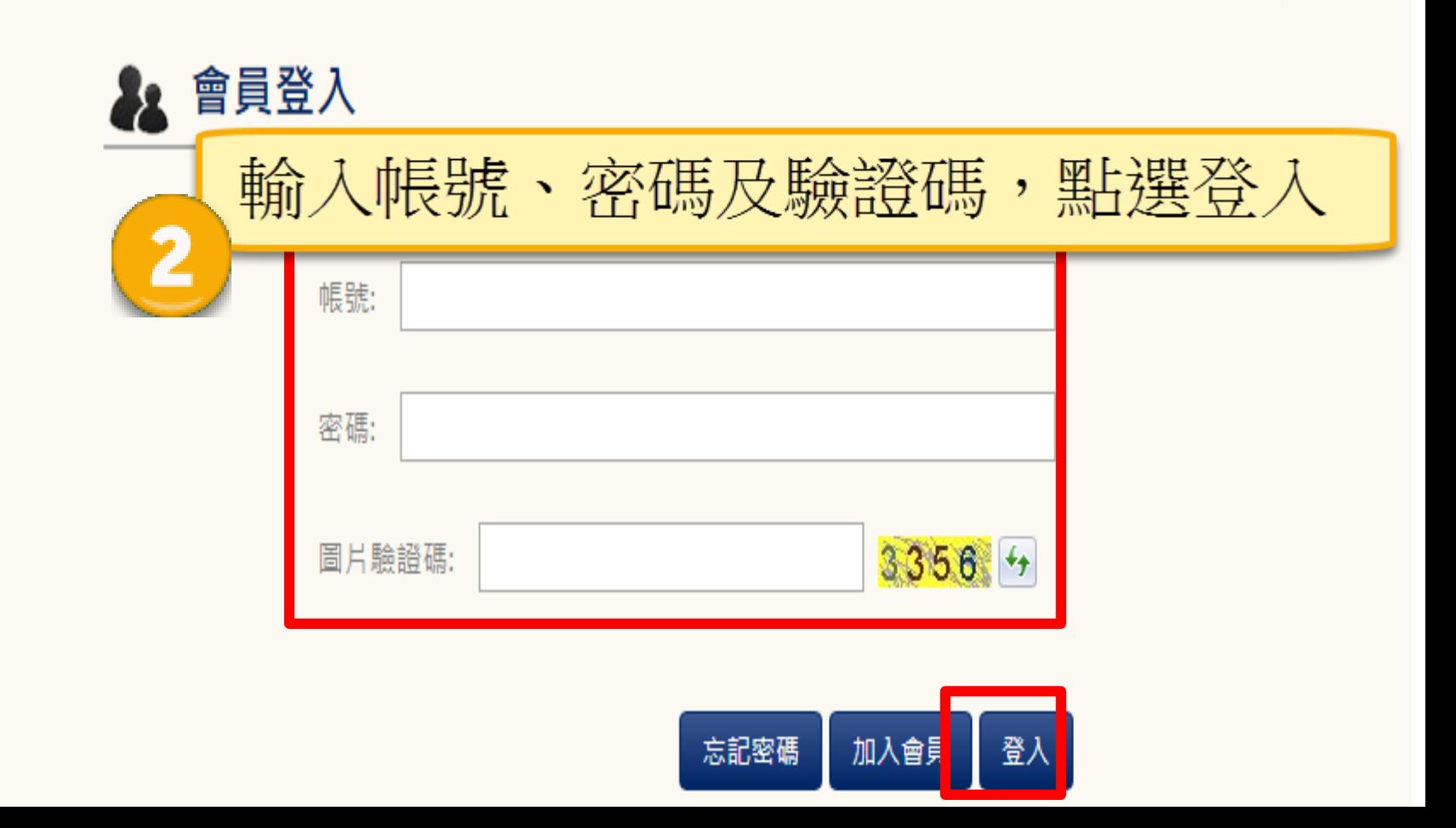

您現在的位置:首頁 > 會員專區 > 我的申請

## ▲ 會員專區-我的申請

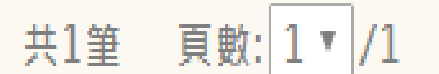

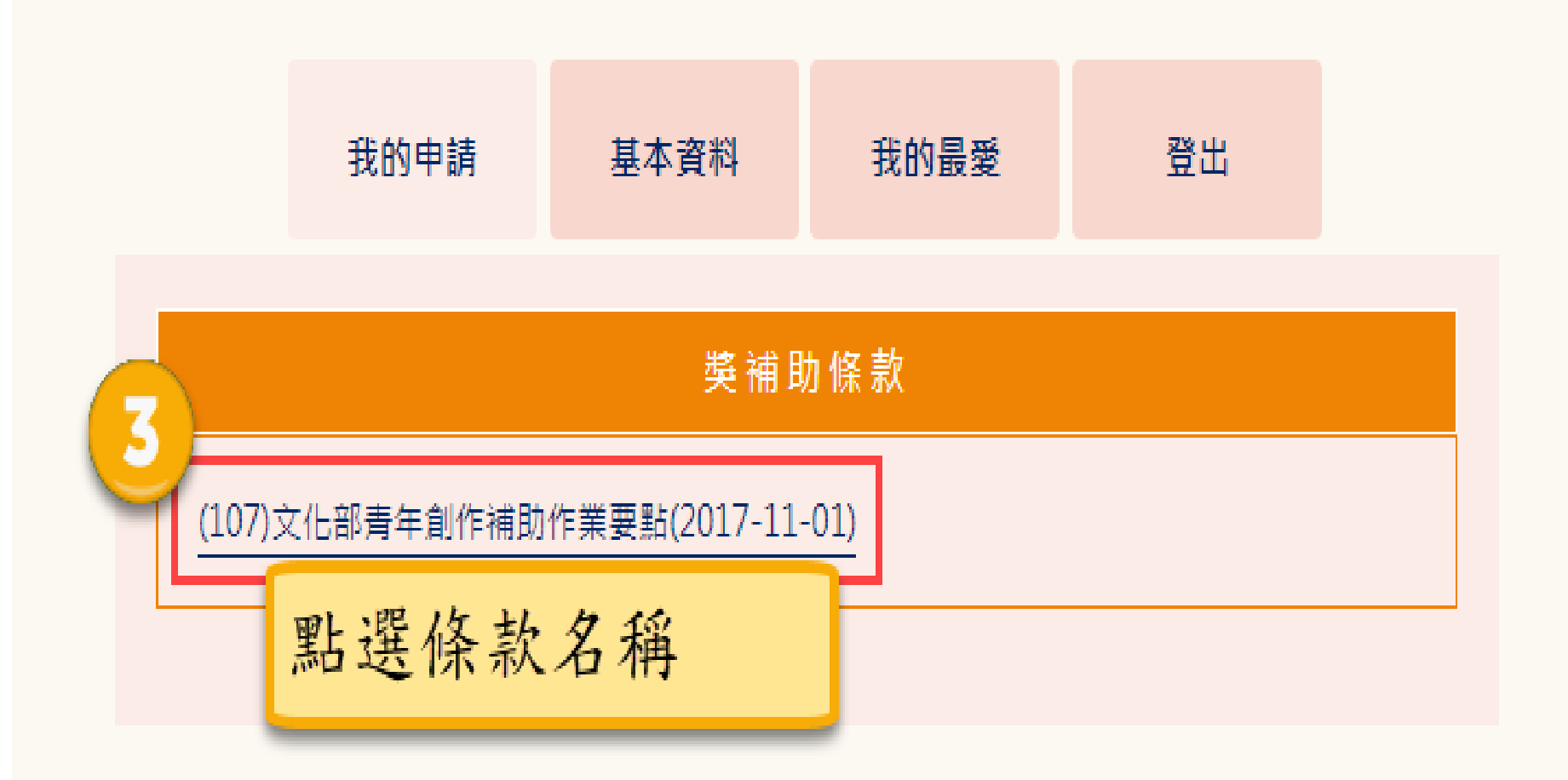

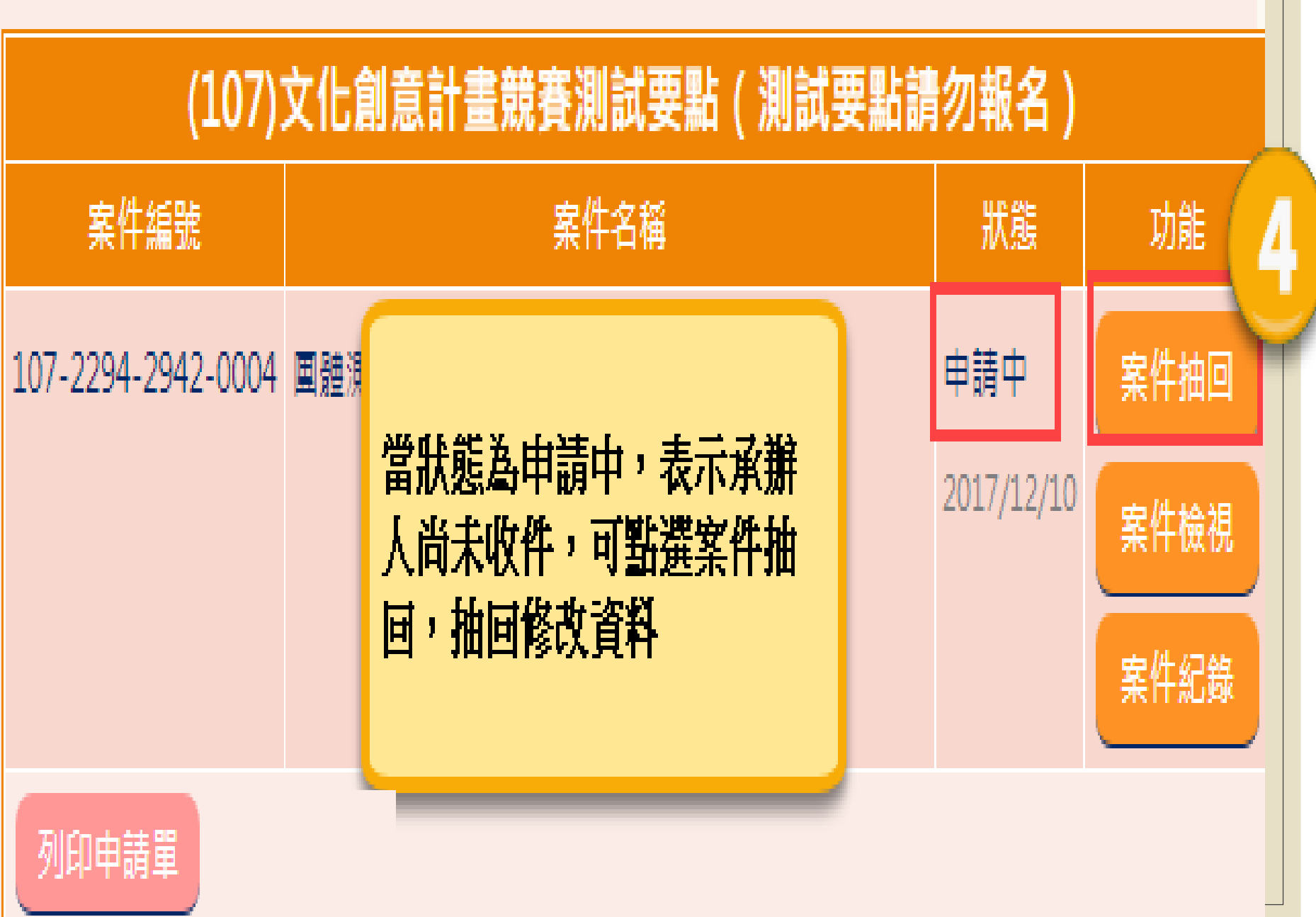

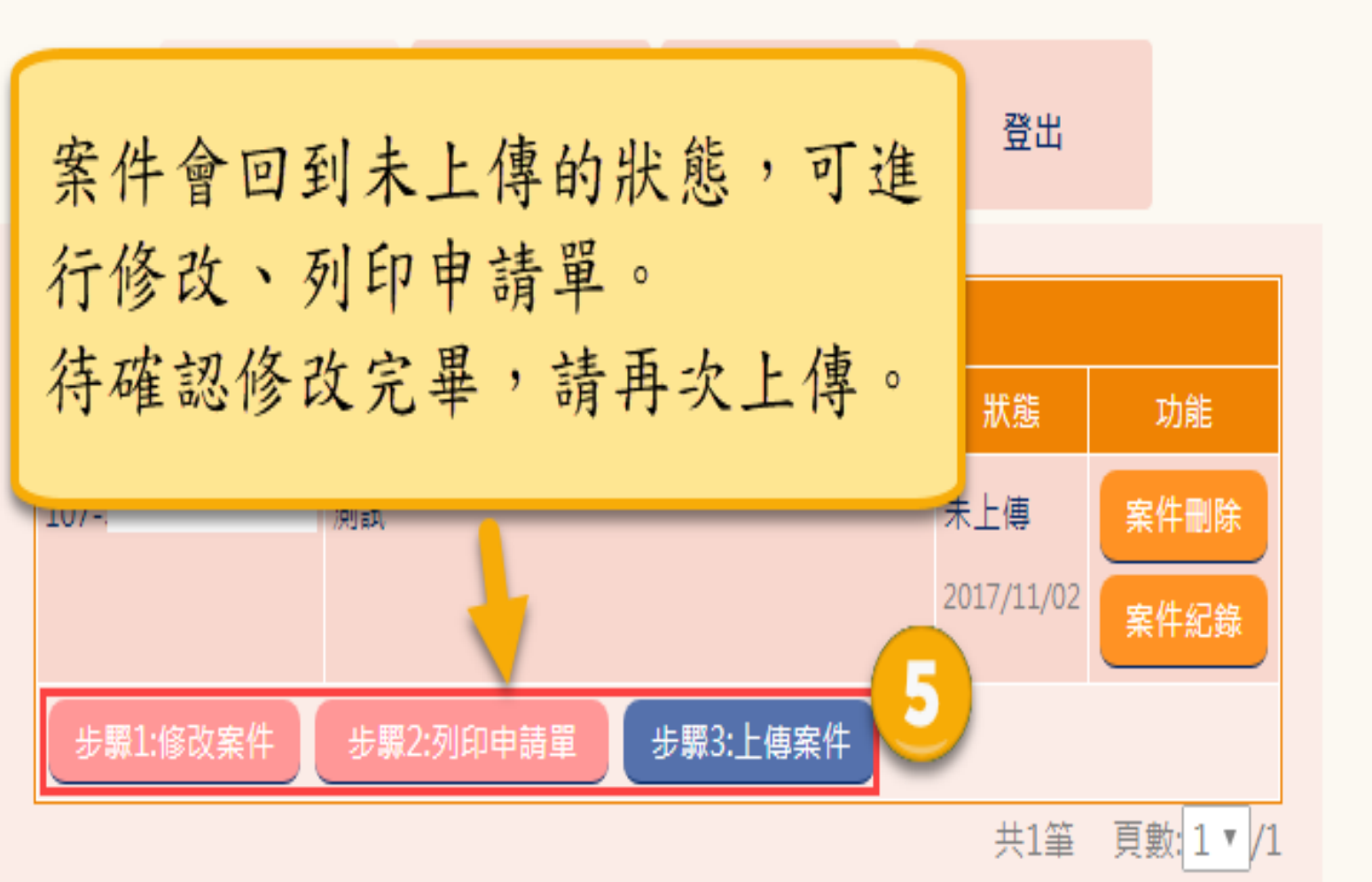

共1筆 頁數: 1 ▼ /1 請確認案件狀態為申請中, 表示完成線上申請。 若該要點需寄送紙本請再將 紙本寄送給承辦軍位。

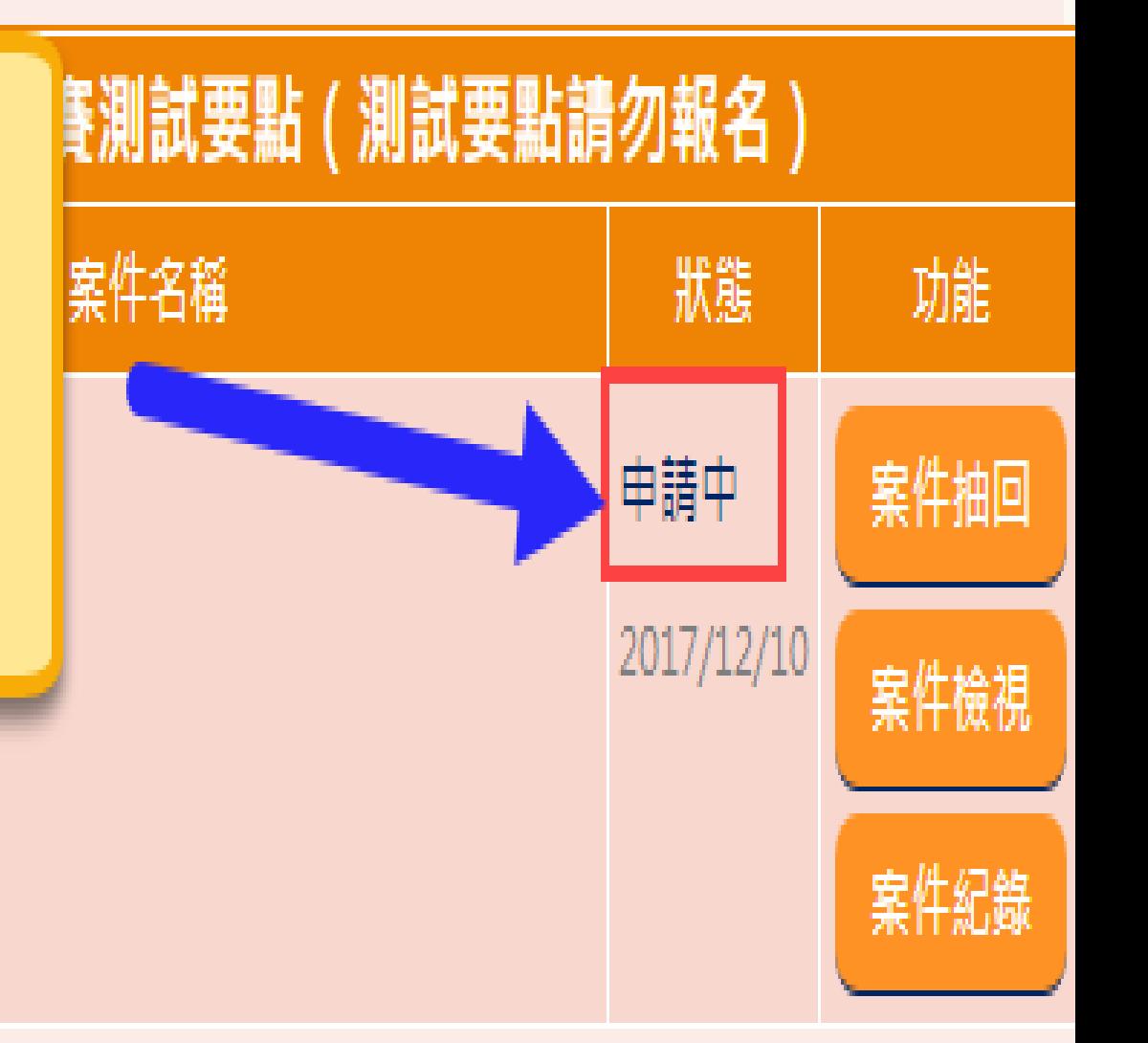

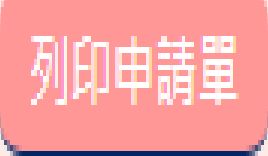

 $107 -$ 

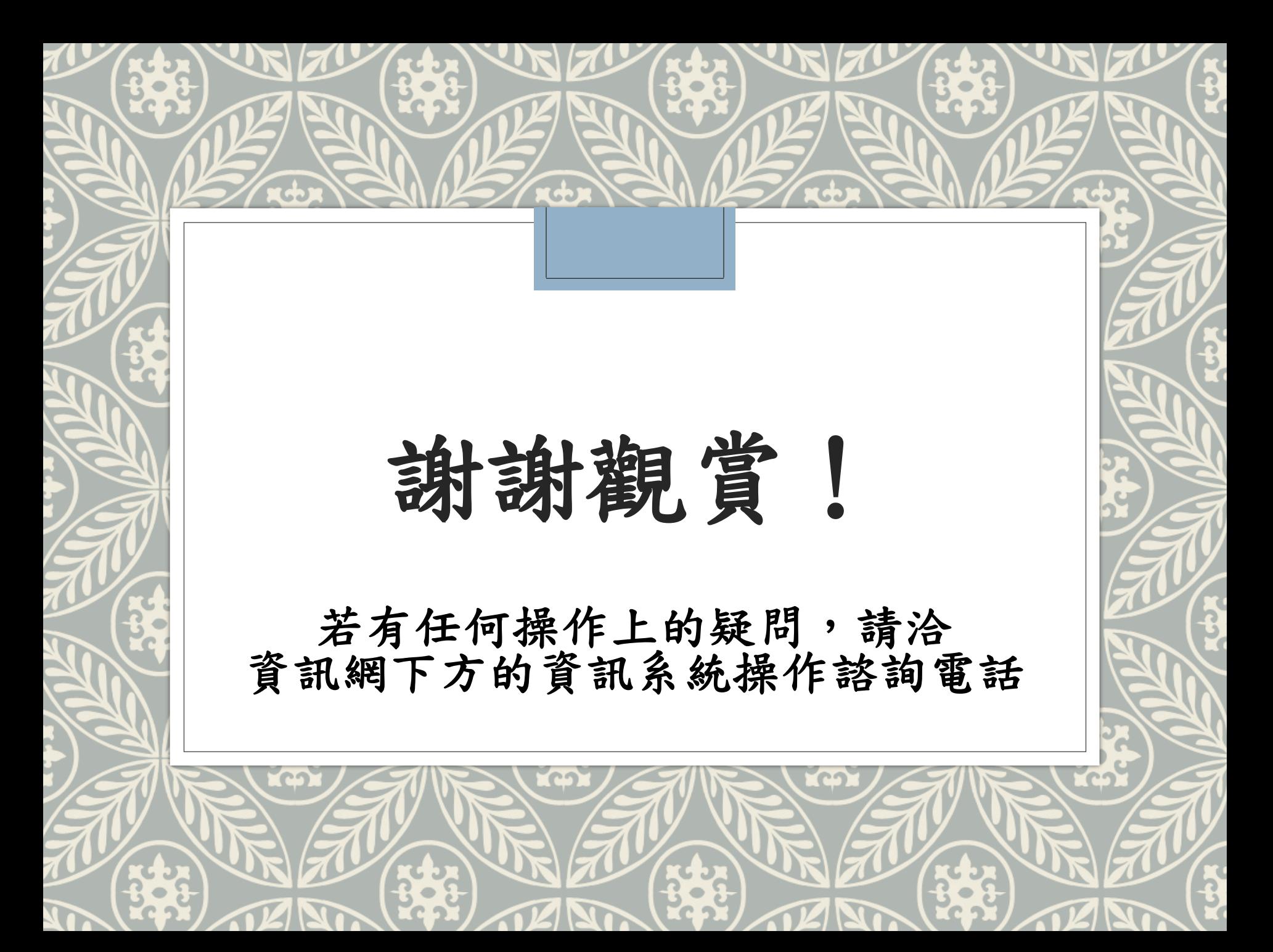